## **En liten guide til pålogging i GoPlenum!**

Eksemplet her er pålogging i APPEN GoPlenum (lastet ned fra App store eller Google Play)

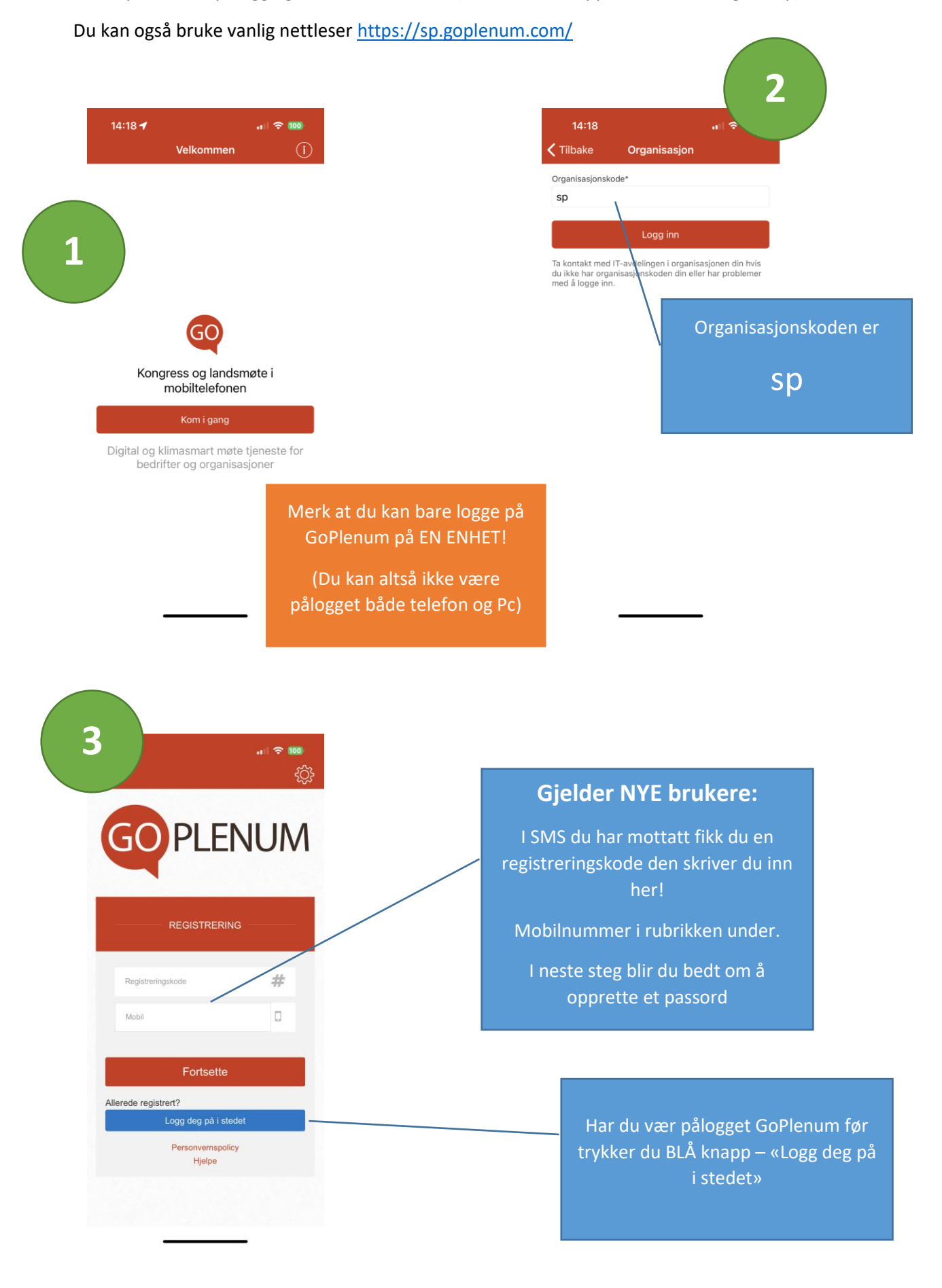

**GO PLENUM** 

GOPLENUM

Logg inn

Glemt passord? Personvernspolicy Hjelpe

Fylkesårsmøte Buskerud Senterparti {  $\bigotimes$ 

**GO PLENUM** 

FYLKESÅRSMØTE BUSKERUD<br>SENTERPARTI

Fylkesårsmøte til Buskerud 2023 17.0 c

Velg møte

Fylkesårsmøte Østfold 2023 10.02.2023 Fylkesårsmøte til Buskerud 2023 17.02.2023

nd an - 25 oktober 2022 an iolada.<br>møte Buskerud Senterparti 2022 05.11.2022

Brukernavn (e-post)

Passord

 $||$   $\approx 100$ ෑරී

8

 $\triangleq$ 

 $|| \approx 100$ 

**4**

**5**

19

 $\wedge$   $\vee$ 

## **Pålogging for eksisterende brukere:**

Bruk mail adressen du primært bruker i Senterpartisammenheng, noen har nemlig flere

Skriv passord. Har du glemt det? Trykk på «glemt passord» - da får du en gjenopprettingskode på SMS og får etterpå muligheten til å lage nytt passord!

## **Velg riktig møte!**

**Trykk på de små piltasten, og du får opp en rullegardinliste i bunnen av skjermen.** 

**Der velger du** 

**Fylkesårsmøtet til Buskerud…** 

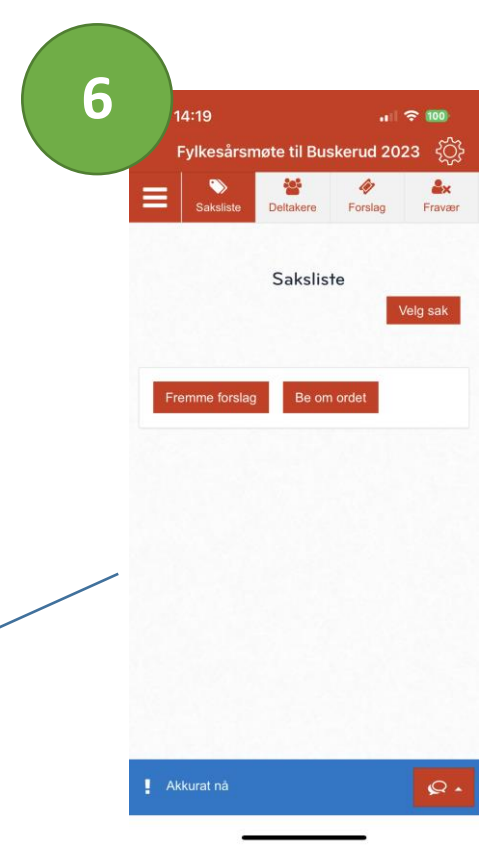

## **Da er du klar!**

Done

Er linja i bunn gul? Sjekk igjen at du er i riktig møte (Står øverst i det røde feltet!)